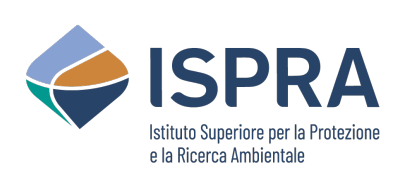

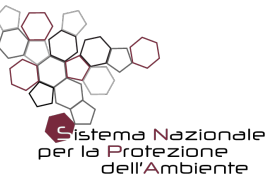

### **Il Network Nazionale della Biodiversità: un sistema aperto e distribuito per la condivisione e il riuso dei dati sulla biodiversità del territorio italiano**

Cristian Di Stefano ISPRA, DG-SINA, Responsabile progetto NNB

XVI Convegno Nazionale GIT - Sezione di Geoscienze e Tecnologie Informatiche, 6 settembre 2022, Fondi

### **Il Network Nazionale della Biodiversità**

**NETWORK** NAZIONALE BIODIVERSITÀ

specie osservate

I numeri del **Network** 

**Nazionale della Biodiversità** 

Il Network Nazionale della I [tecnica](http://www.nnb.isprambiente.it/it/) e tecnologica per ge [informazioni geografic](http://geoviewer.nnb.isprambiente.it/)he su nazionale

Il sistema è costituito da un eseguire le operazioni di ric periferici (database che pos dei diritti legali sul dato.

I dati sono gestiti attraverso un geodatabase centrale che consente l'es alfanumerica sul sito www.nnb.isprambiente.it/it/ dati oppure direttar visualizzatore cartografico http://geoviewer.nnb.isprambiente.it/

Numero di osservazioni specie animali e vegetal

Tutti i dati sono rilasciati con licenza CC BY 4.0

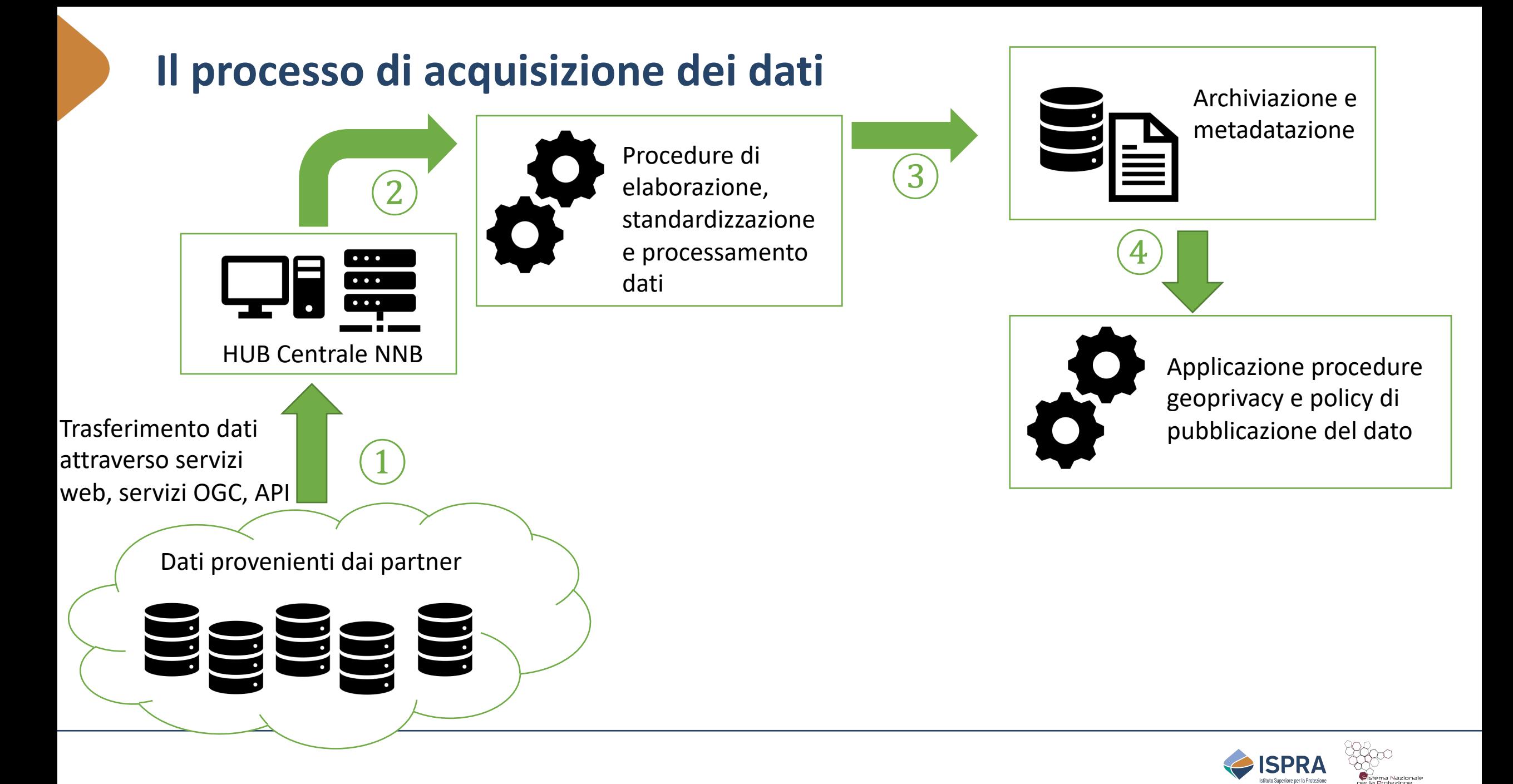

### **Il processo di pubblicazione dei dati**

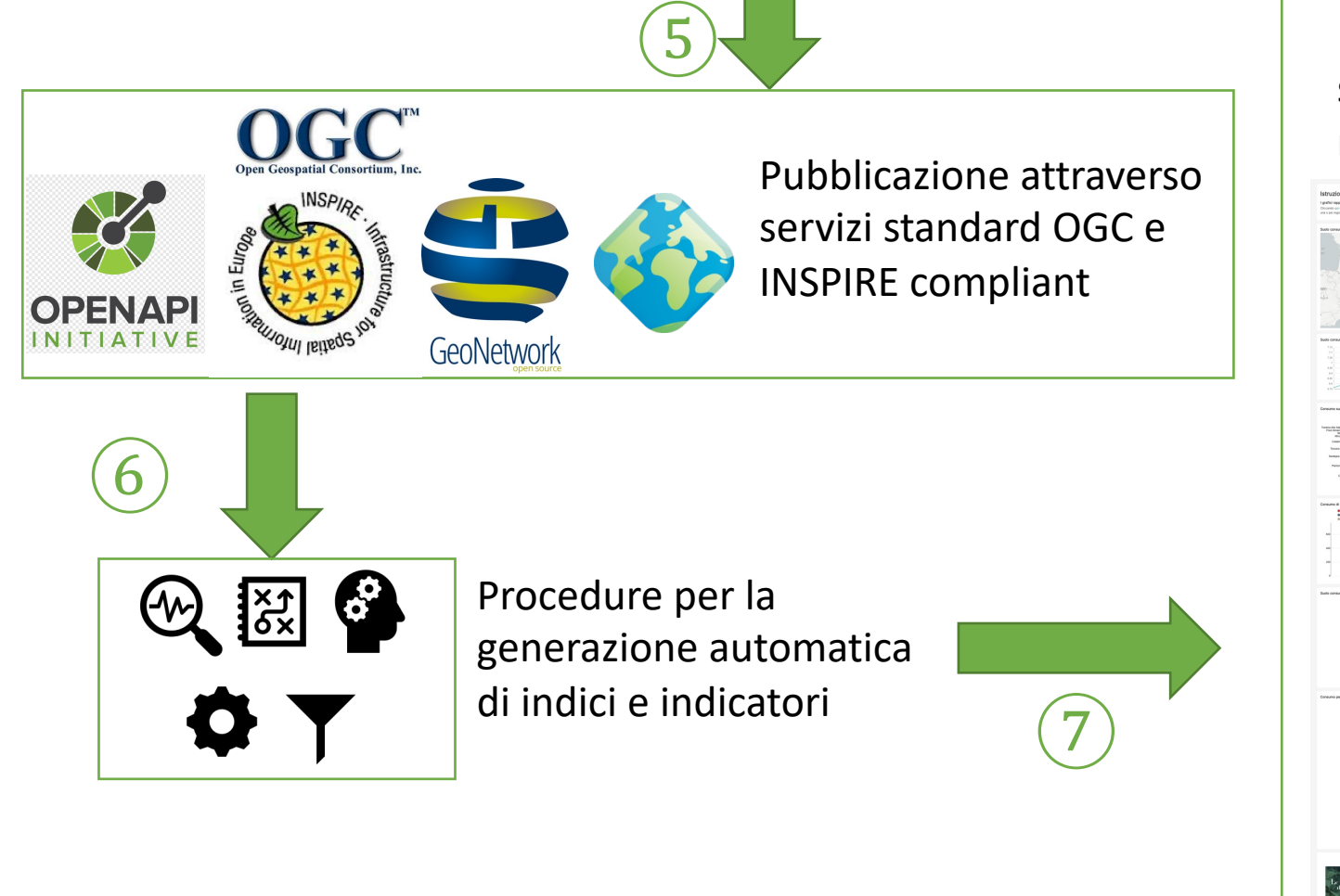

Pubblicazione attraverso il portale NNB, strumenti di data visualisation, strumenti realizzati ad hoc

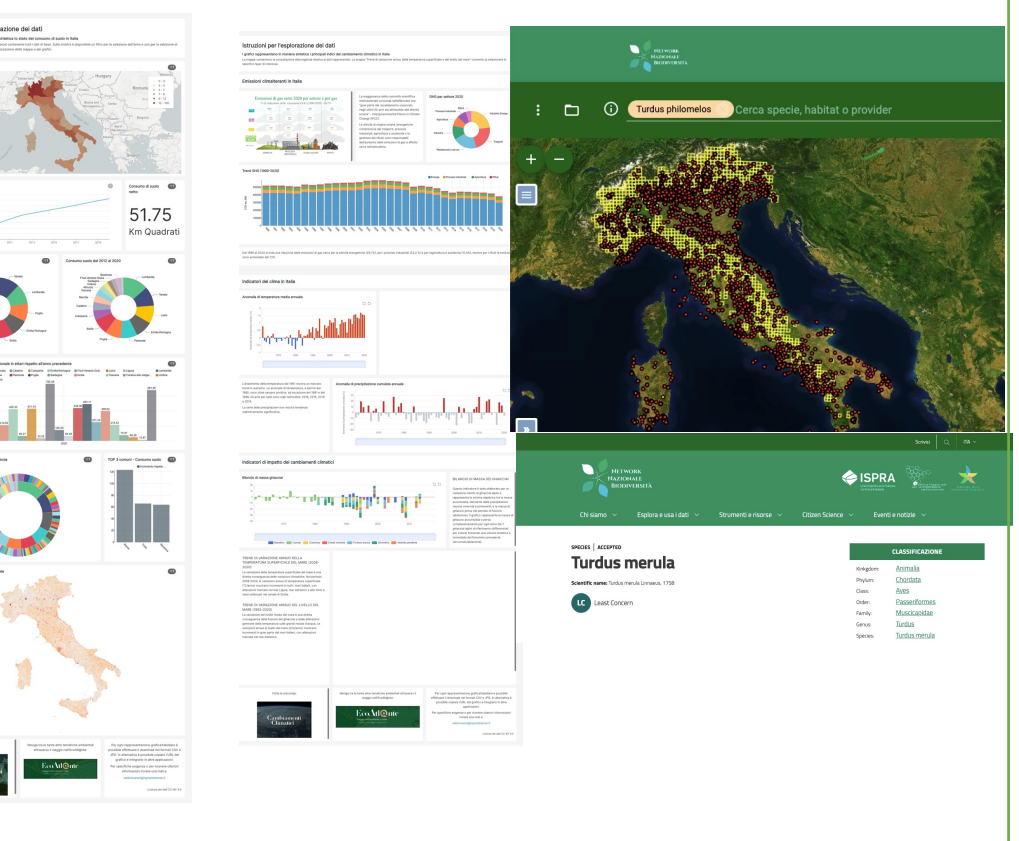

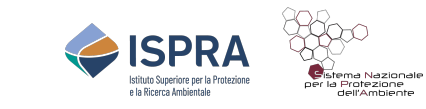

#### Il visualizzatore cartografico

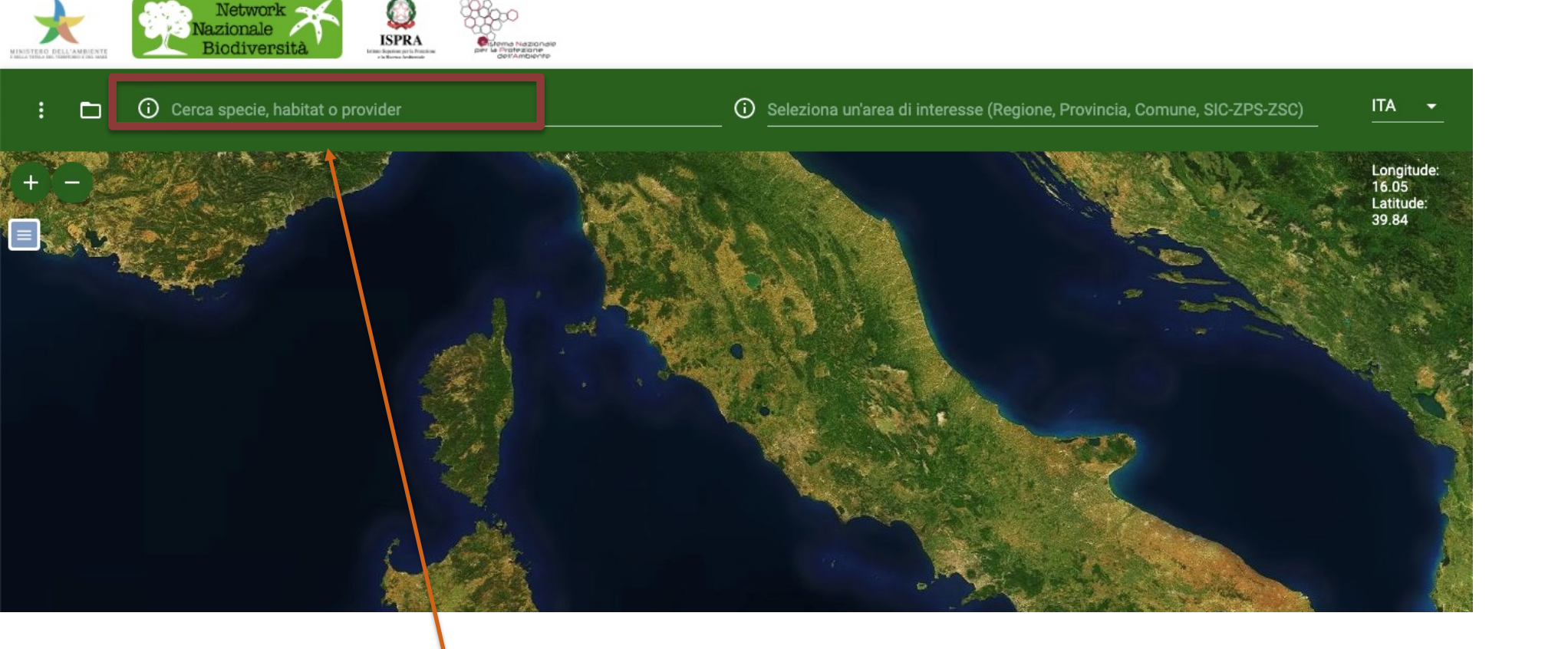

Ricerca full-text su tassonomia, habitat o provider dati

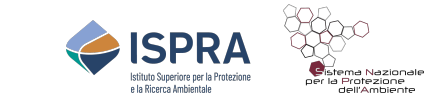

#### Il visualizzatore cartografico

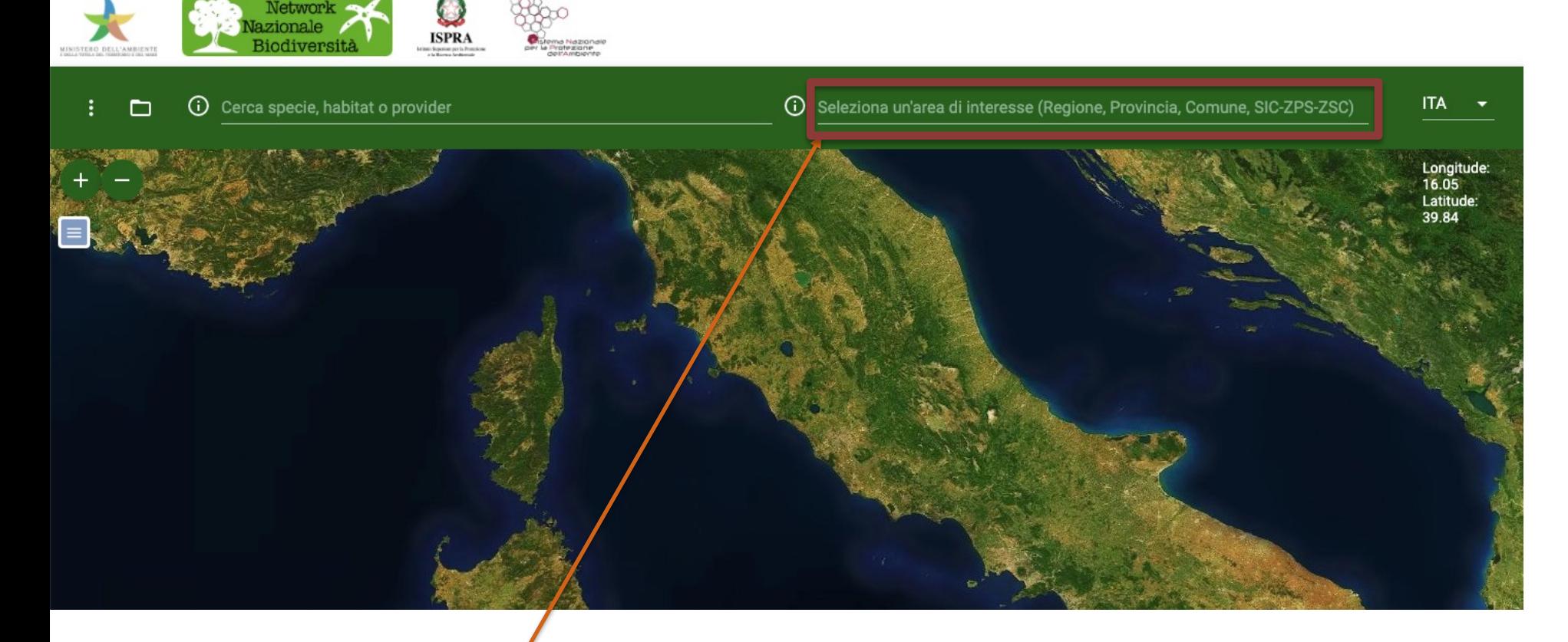

Possibilità di filtrare i risultati per area d'interesse o per sito della rete Natura 2000 (SIC-ZPS-ZSC)

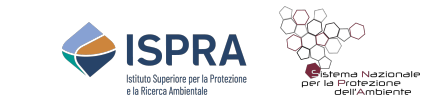

#### Il visualizzatore cartografico

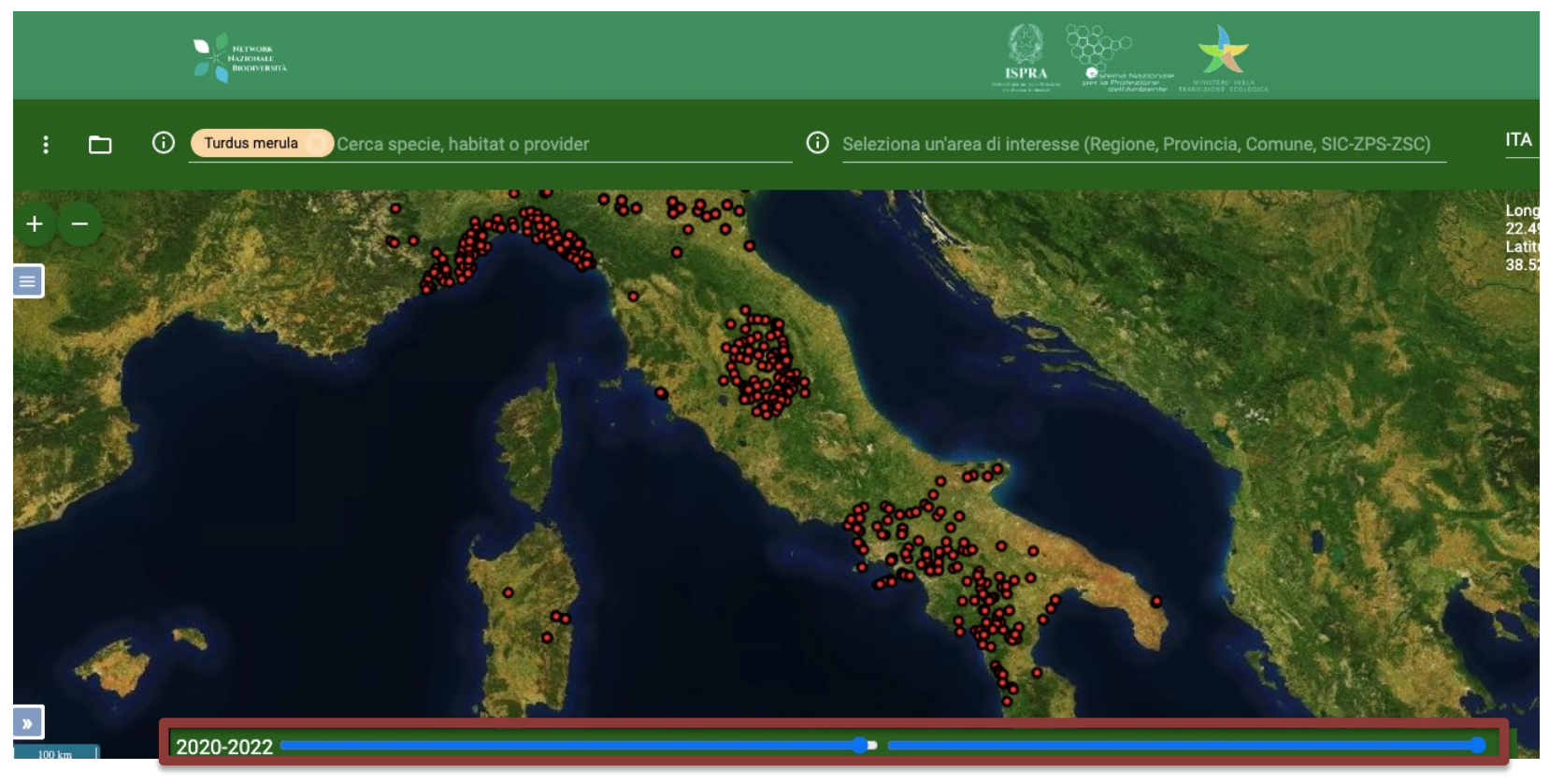

### Possibilità di filtrare i dati in base alla data di pubblicazione

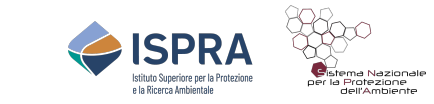

#### Il visualizzatore cartografico

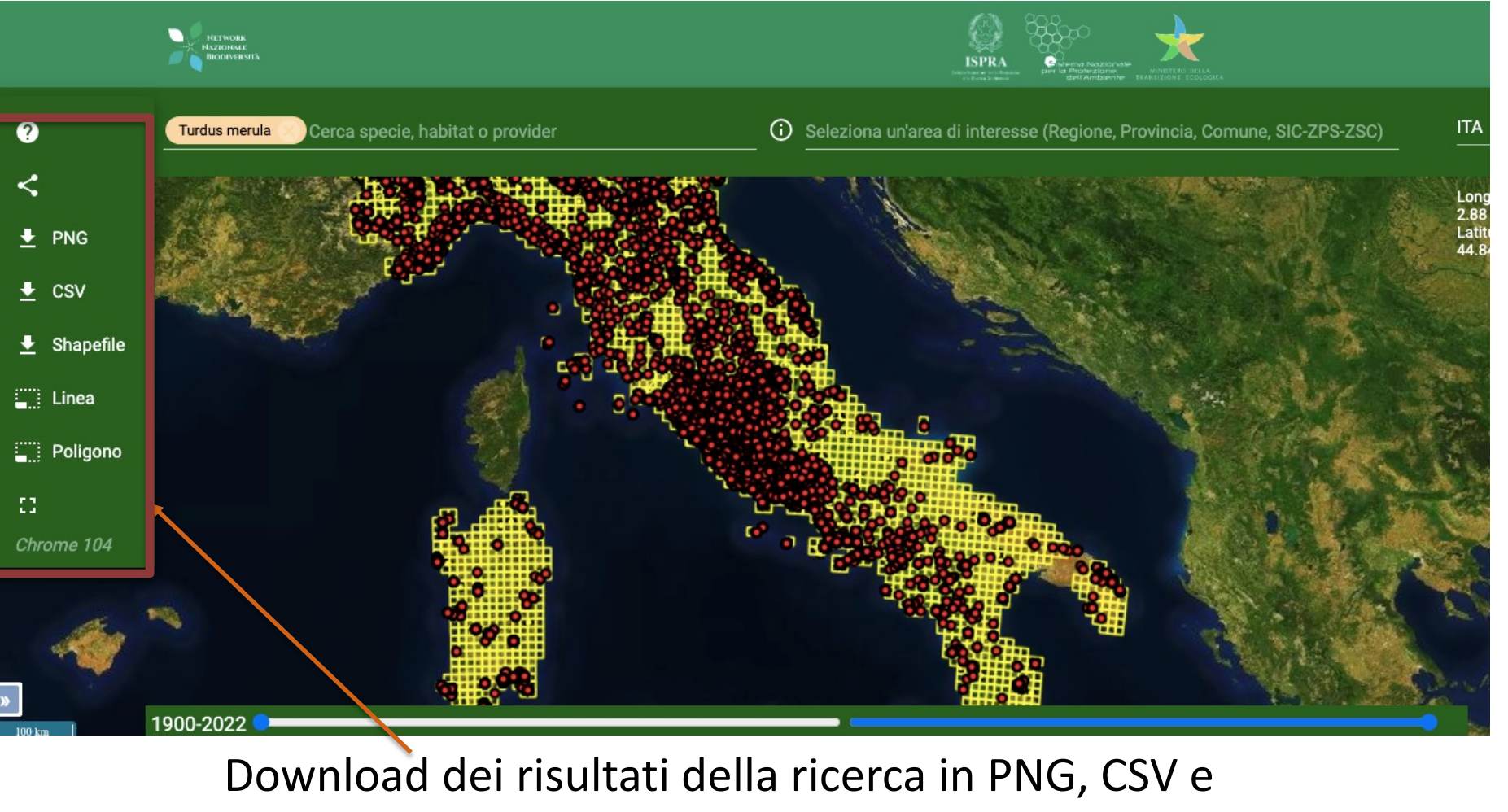

Shapefile

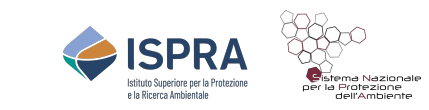

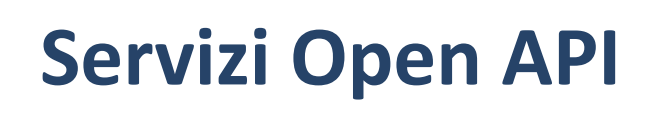

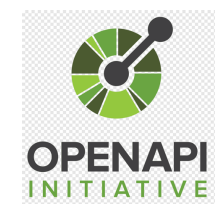

Ai fini dell'integrazione dei dati NNB con altri sistemi è disponibil allo standard OpenAPI 3.0.3: https://reporting.nnb.isprambiente

I principali servizi disponibili sono:

- NNB taxonomy list: consente di cercare tra i dati NNB usando scientifico, genere, ordine, famiglia, nome italiano, codice hal osservazioni in formato json;
- NNB taxonomy field list: Consente di cercare nella tassonomia può essere parte di un nome scientifico o di un livello tassono ottenuto in json sono le corrispondenze tassonomiche trovate
- New Export List: consente di generare un file CSV contenente usando il codice UsageKey di GBIF. Il risultato dell'esportazion essere necessari diversi minuti), è reso disponibile per 24 ore possibile scaricarne la versione CSV.

### **Servizi OGC**

- Geowebcache di tutti i dati NNB: https://geoserver.nnb.isprambiente.it/geoserver/gw
- Servizi WMS/WFS: https://geoserver.nnb.isprambiente.it/geoserver/ow
- Catalogo dati Geonetwork: http://geonetwork.nnb.isprambiente.it

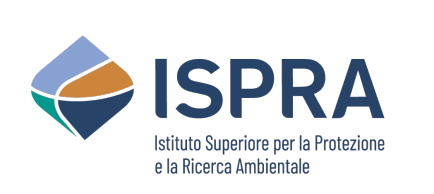

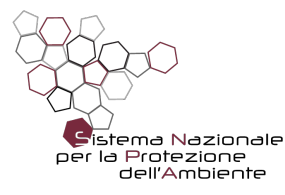

# **Per maggiori informazioni**

- Sito web NNB: https://www.nnb.isprambiente.it
- Mail di contatto: nnb@isprambiente.it

## **Grazie**

www.isprambiente.gov.it/it